## Step 10 – Edit Videos Part B – Split Video and Remove

- There are a few reasons to Split a Video.
- One reason to Split the Video is to add a Snapshot image or another image in part of the Video. Or add different Transitions or Video Effects.
- The other reason is to Split twice to remove part of the video in the middle. Or Split twice to add another image in a different part of the Video.
- Next is how to Split.

 Note – because we added webcam video and another video from the computer, the Subtitle that I added in Step 6 – Part A now shows on top of those videos that you see below. Next I am going to show you how to change the Start and End of the Subtitle or delete it before we do the Split of the Video.

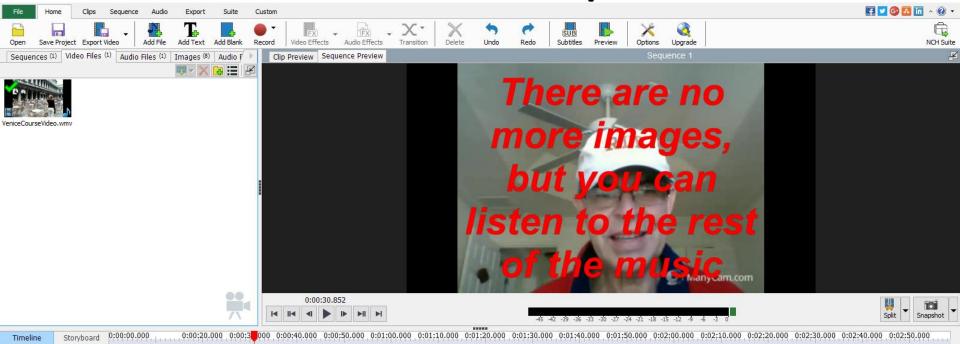

- When you click on Subtitles a new window opens.
- You then click on the Subtitle at the bottom and next is what happens.

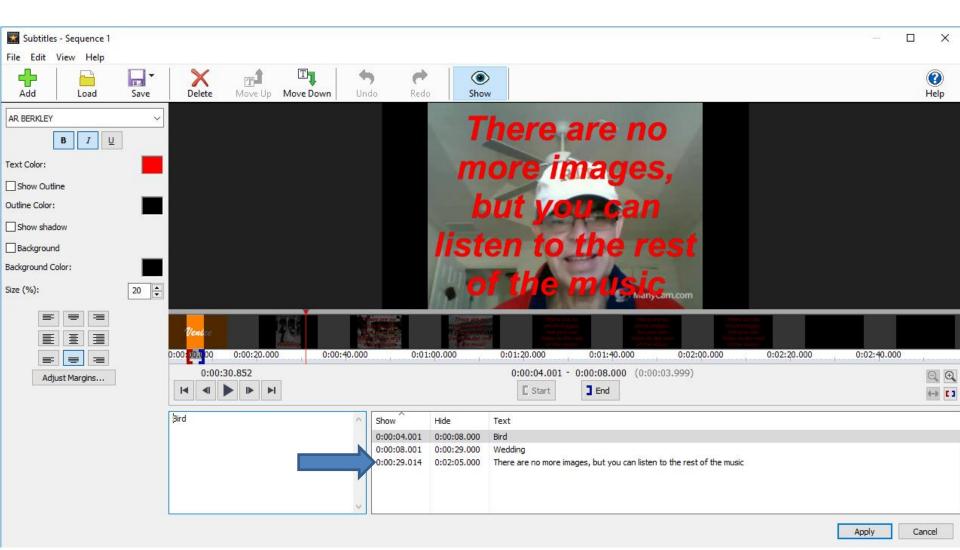

 You then see the Start and End. You left click on the Start and drag it to the right and also do it on the End, like I showed before. Next is a sample.

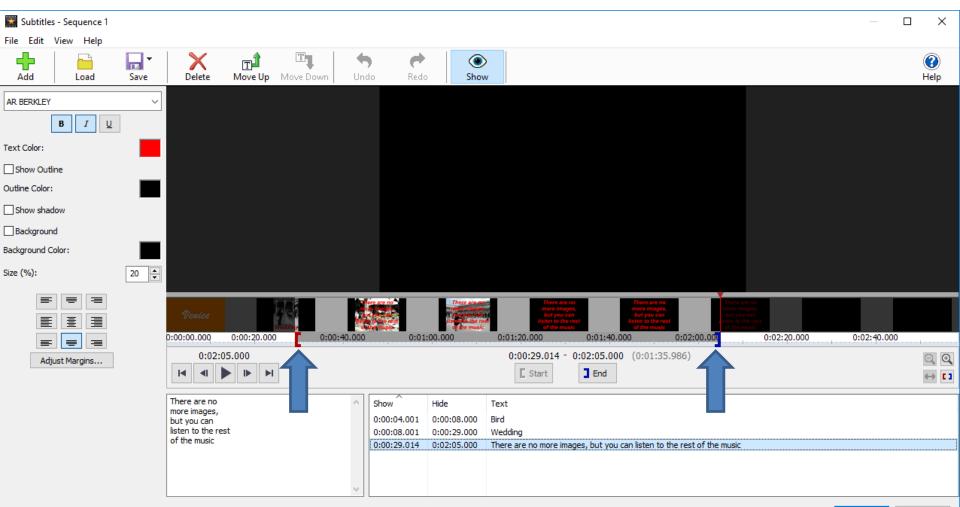

## Here is a sample of dragging them. If the music is not at the end, you can delete it, which is next.

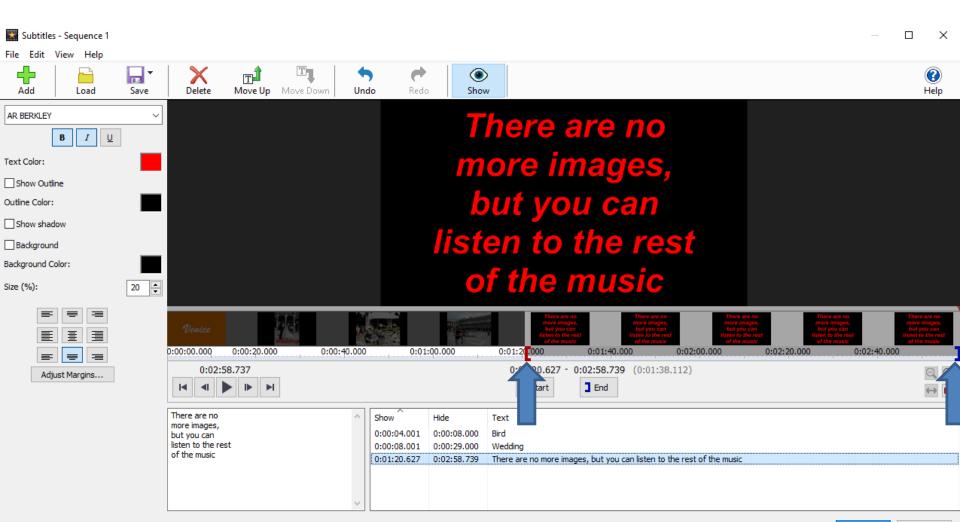

- You right click on the last Subtitle and you see a list and then click on Delete.
- Next is what happens.

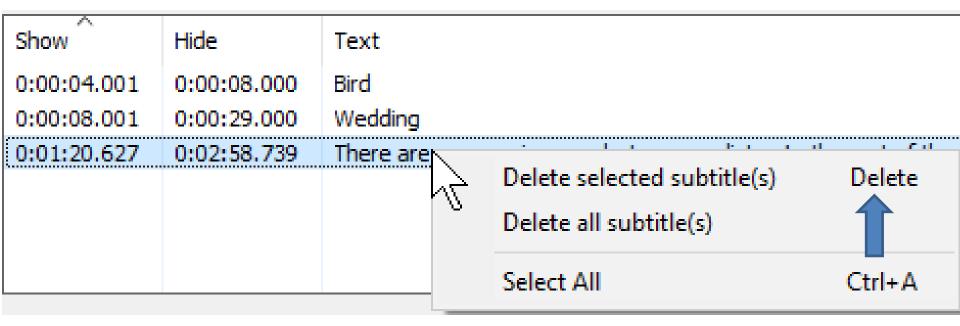

- A new window opens. You then click on Delete or you can Cancel
- Next is what happens when you click on Delete.

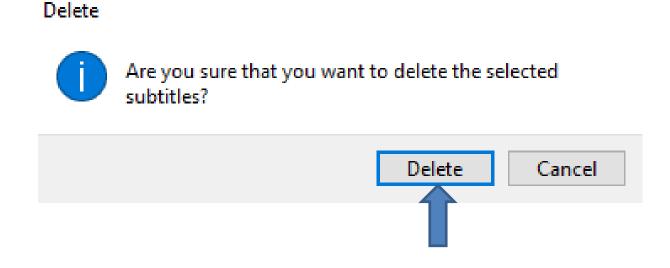

 You don't see it anymore. Because the music is at the end, I recommend doing Undo, which I did and it then shows it again. Once complete, click on Apply. Next is how to Split.

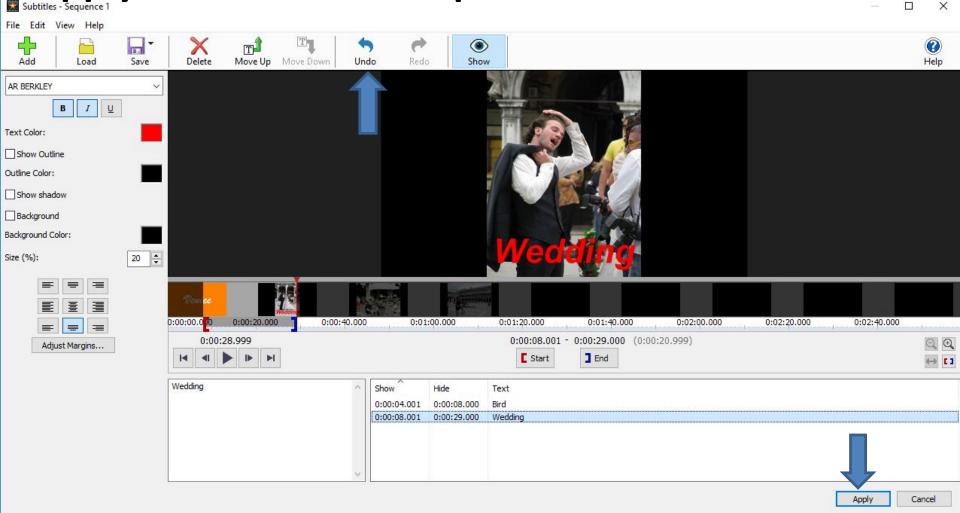

- You follow the same process as Trim to play and pause to find where you want to split the video.
- Next is a sample of pause and how to split.

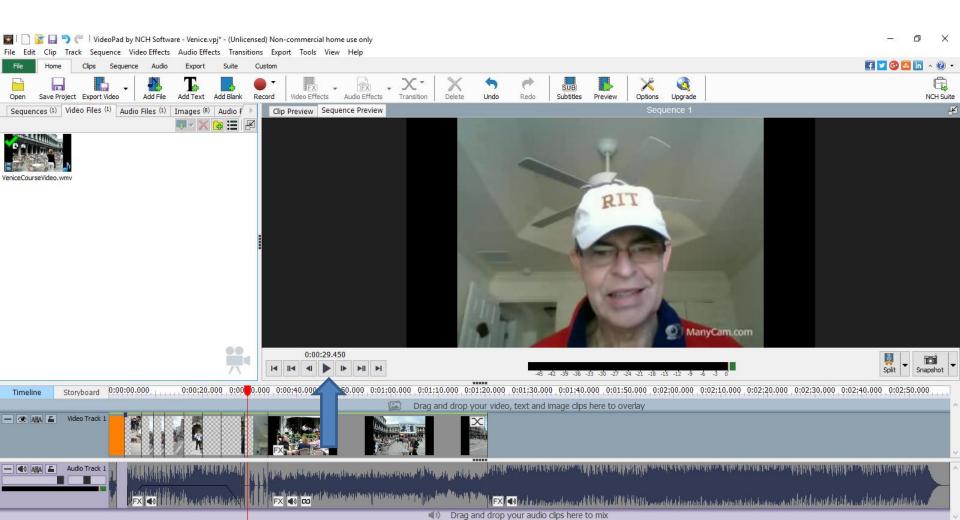

- Once you pause, click on Split.
- Next is what happens when you click on split.

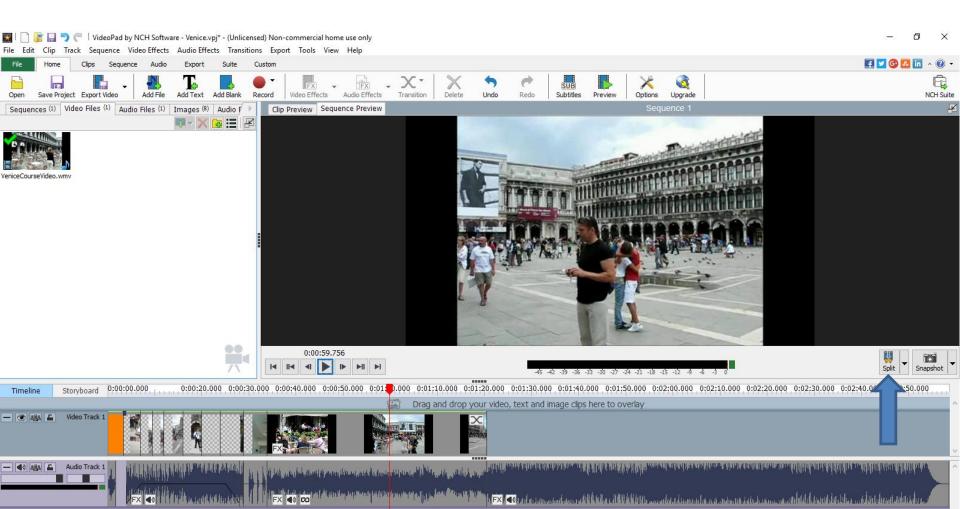

- Once you click on Split, it shows the video is split. As I mentioned before, you then can add an image between the video, like the snapshot.
- Next is follow same process for a second Split.

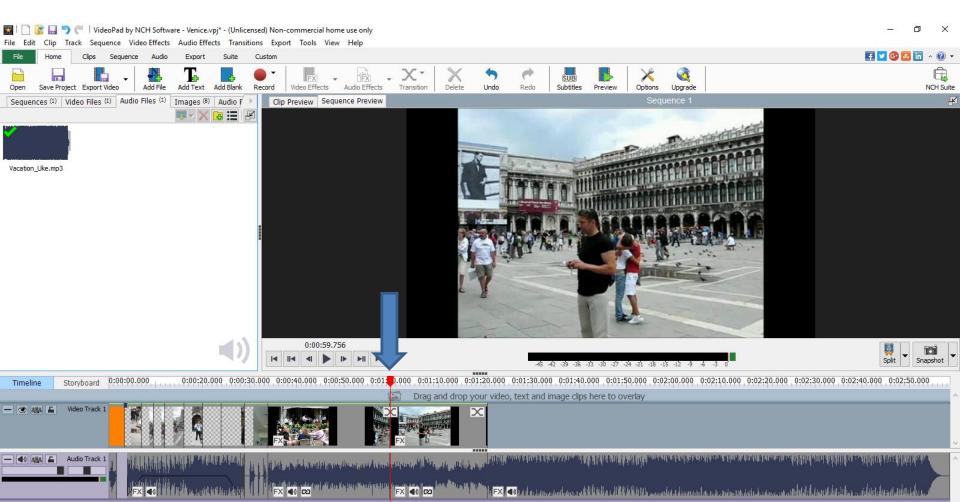

- When you do the second Split, you click before the line and you see the video highlighted.
- Once you click on it you can click on the delete key to delete it and next is what happens.

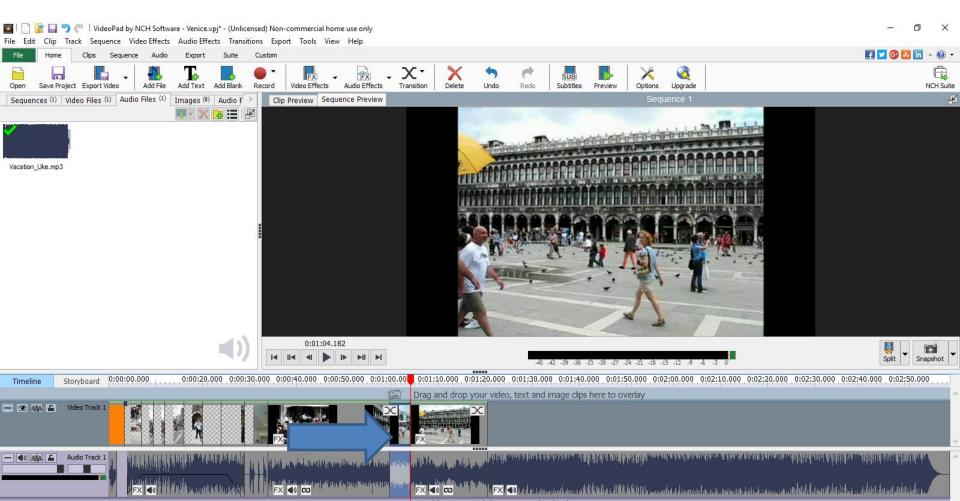

 You see part of the Video has been removed. You can always click Undo to put it back. As I mentioned before, if you delete, it does not delete part of it in the Video Files Video.

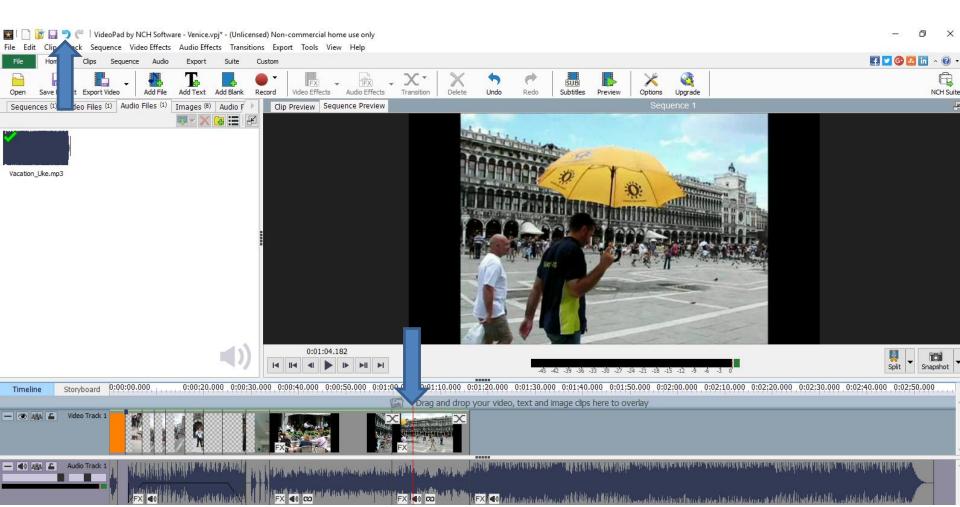

## This is the End of Part B.